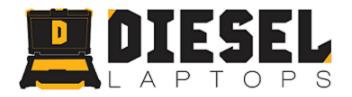

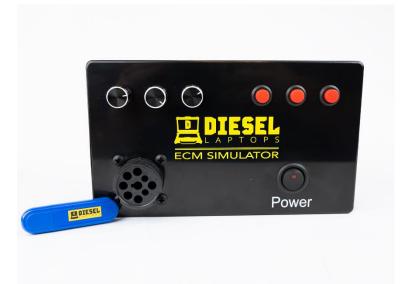

# Diesel Laptops, LLC – ECM Simulator

# J1939 and J1708/J1587

**User Manual** 

Revision 1.2

Diesel Laptops, LLC – Databus Simulator - J1939 and J1708/J1587 – Revision 1.2 – 08/30/2019

# 1. Table of Contents

| 1.  | Table of Contents                                                               | 2  |
|-----|---------------------------------------------------------------------------------|----|
| 2.  | Simulator Overview                                                              | 3  |
| 2.1 | I. Based on the Popular Arduino Mega 2560 Platform                              |    |
| 2.2 |                                                                                 |    |
| 2.3 | <ol> <li>ISO15765 11-Bit CAN OBDII (J1979) Simulator and Source Code</li> </ol> | 3  |
| 2.4 | Diesel Laptop Part Numbers for Hardware and Source Code                         | 4  |
| 3.  | Hardware                                                                        |    |
| 3.1 |                                                                                 |    |
| 3.2 |                                                                                 | 5  |
| 4.  | J1939 and J1587 Messages                                                        | 6  |
| 4.1 |                                                                                 |    |
| 4.2 | 2. J1939 PGNs and J1587 PIDs Sent (Potentiometer/Switch Controlled)             | 6  |
| 4.3 | 3. Other PGNs and J1587 PIDs Being Sent                                         | 7  |
| 5.  | For Developers Who Purchase the Source Code                                     | 8  |
| 5.1 | I. Need to Compile                                                              | 8  |
| 5.2 | 2. USB Thumb Drive                                                              | 8  |
| 5.3 |                                                                                 |    |
| 5.4 | 4. Step 2. Install the MCP_CAN Library                                          | 8  |
| 5.5 | 5. Step 3. Open the Source Code                                                 | 9  |
| 5.6 | 6. Step 4. Compile and Upload                                                   | 9  |
| 5.7 | · · · · · · · · · · · · · · · · · · ·                                           |    |
| 6.  | Schematic                                                                       |    |
| 7.  | Source Code End User License Agreement (EULA) – ECM Simulator                   | 11 |

# 2. Simulator Overview

Every engineer that works with heavy-duty vehicle databuses and Application Programmer Interfaces (APIs) needs a good source of vehicle messages that allow them to simulate vehicle conditions. Some of these standards are:

- Society of Automotive Engineers (SAE) J1708/J1587
- Society of Automotive Engineers (SAE) J1939
- Technology and Maintenance Council (TMC) RP1210
- Society of Automotive Engineers (SAE) J2534

The Diesel Laptops, LLC ECM Simulator (ECM Simulator) is a valuable tool for developing and testing Electronic Control Modules (ECMs) as well as diagnostic programs by being able to test, validate, or simulate specific scenarios.

# Note: The simulator is pre-programmed and works out-of-the-box with the software that the end-user purchases. Note that the J1939 simulator is set for 250k baud.

### 2.1. Based on the Popular Arduino Mega 2560 Platform

The ECM Simulator is based on the Arduino Mega 2560 platform and the following items:

- Seeed Studio CAN Shield
- Copperhill Technology RS-485 5VDC (J1708) daughter board
- 3, 10k Potentiometers (POT)
- 3, Single Pole Single Throw (SPST) Switches

### 2.2. Source Code Option

The differentiating factor between the Diesel Laptops ECM Simulator and other ECM Simulators is that Diesel Laptops licenses the source code for the simulator so that it can be extended by the end-user!

Most simulators have proprietary hardware platforms. Because of the Intellectual Property (IP) involved in producing the hardware and firmware, those companies do not give away the source code or the schematics.

Since the Diesel Laptops ECM Simulator is based on the Arduino platform, the end-user has access to a free Integrated Development Environment (IDE) and mountains of public-domain software such as the MCP\_CAN library by Cory J. Fowler. The IDE also provides a compiler and bootloader mechanism to quickly upload new code into the microprocessor.

### Note: If you purchased source code for the simulator, the code is licensed and is subject to an End User License Agreement (EULA). The EULA is documented in the last chapter of this document.

# 2.3. ISO15765 11-Bit CAN OBDII (J1979) Simulator and Source Code

Diesel Laptops also has an ISO15765 11-bit CAN OBDII (J1979) simulator available for the ECM Simulator hardware. The software supports all J1979 OBDII "Modes" for CAN (1-4, 6-10).

Diesel Laptops also licenses access to the source code for this module.

For more information, contact Diesel Laptops or visit the Diesel Laptops website (<u>www.diesellaptops.com</u>). The part numbers for all modules are in the next paragraph.

# 2.4. Diesel Laptop Part Numbers for Hardware and Source Code

The following are the part numbers for the ECM Simulator hardware and source code. The first two items are the individual ECM Simulators only, the next two items are the ECM Simulators with respective source code, and the last item is the ECM Simulator with both sets of source code.

| Part Number   | Description                          | Included                                                                             |  |  |
|---------------|--------------------------------------|--------------------------------------------------------------------------------------|--|--|
| DL-ESIM1939   | ECM Simulator J1939, J1708/J1587     | Hardware and Binary Executable Only                                                  |  |  |
| DL-ESIM15765  | ECM Simulator CAN/ISO15765           | Hardware and Binary Executable Only                                                  |  |  |
| DL-ESIM1939S  | ECM Simulator J1939, J1708/J1587 Kit | Hardware, Binary Executable, and Source Code                                         |  |  |
| DL-ESIM15765S | ECM Simulator CAN/ISO15765 Kit       | Hardware, Binary Executable, and Source Code                                         |  |  |
| DL-ESIMALL    | ECM Simulator Complete Kit           | J1939, J1708/J1587 and CAN/ISO15765 Hardware,<br>Binary Executables, and Source Code |  |  |

# 3. Hardware

# 3.1. Included Items

This simulator comes with the following items:

- ECM Simulator
- 110-Volt to 12-Volt Power Supply
- USB Cable
- USB Thumb Drive with User Manual, Source Code (if purchased), Arduino IDE, and CAN Library.

# 3.2. Connector, Knobs, and Switches

This simulator has the following items:

- 9-pin Deutsch Connector (J1939 Type I Receptacle) with the Following Pinouts:
  - A Ground
- Provided to Power Vehicle Diagnostic Adapters (VDAs) Provided to Power Vehicle Diagnostic Adapters (VDAs)
- B Power(+12V)
   CANI4 (14020)
- C CAN1/J1939+
   D CAN1/J1939-
- E CAN1/J1939 Shield Not Connected
- F J1708/J1587+
- G J1708/J1587-
- H Unused
- J Unused
- Not Connected Not Connected
- Note: Since the simulator comes with a J1939 Type I receptacle, the J1939 communications are initially set to 250k Baud. The choice of a Type I receptable was so that older RP1210 VDAs and/or VDA cables could be used to connect to the simulator.
- Three 10kΩ Potentiometers Wired to Analog Inputs [A0], [A2], and [A4]:

| • | A0 | Engine Speed  | (PGN 61444 / SPN 190 / PID 190) |
|---|----|---------------|---------------------------------|
| • | A2 | Vehicle Speed | (PGN 65265 / SPN 84 / PID 84)   |
| • | A4 | Oil Pressure  | (PGN 65263 / SPN 100 / PID 100) |

- Three SPST Switches Wired to Analog Inputs [A1], [A3], and [A5]:
  - A1 Park Brake Switch (PGN 65251 / SPN 70 / PID 70)
     A3 Brake Pedal Switch (PGN 65251 / SPN 597 / PID 65)
  - A3 Brake Pedal Switch (PGN 65251 / SPN 597 / PID 65)
     A5 Clutch Pedal Switch (PGN 65251 / SPN 598 / PID 85)

#### 4. J1939 and J1587 Messages

For messages over 8 bytes, the J1939 Broadcast Announce Message (BAM) transport protocol is being used. A simple BAM construct has been implemented in the source code.

#### 4.1. J1939 DTCs and J1587 Fault Codes Sent

- PGN 65226 DM1 •
- PGN 65227 DM2 DM6
- PGN 65231
- PGN 65236 DM12
- PGN 64949 **DM23**
- PGN 64898 **DM27**
- PGN 64896 **DM28**
- PGN 40704 DM35
- PGN 64863 DM41
- PGN 64862 DM42
- PGN 64861 DM43
- PGN 64860 DM44
- PGN 64859 DM45

- PGN 64858 DM46 PGN 64857 DM47 PGN 64856 DM48 PGN 64855 DM49 PGN 64854 **DM50** PGN 64853 DM51 PGN 64852 DM52 PGN 64721 DM53 PGN 64722 DM54 PGN 65229 J1939 Freeze Frame PGN 40448 J1939 DTC Counts PGN 64906 J1939 J2012 DTCs
  - PID194 J1587 Fault Codes
- 4.2. J1939 PGNs and J1587 PIDs Sent (Potentiometer/Switch Controlled)
- PGN 61444 / SPN 190 **PID 190** EngineSpeed
- VehicleSpeed PGN 65265 / SPN 84 PID 84 OilPressure
- PID 100 PGN 65263 / SPN 100
  - PGN 65251 / SPN 70
- PGN 65251 / SPN 597 PID 65
- PGN 65251 / SPN 598 **PID 85**
- Park Brake Switch **PID 70 Brake Pedal Switch**
- Clutch Pedal Switch

Diesel Laptops, LLC – Databus Simulator - J1939 and J1708/J1587 – Revision 1.2 – 08/30/2019

#### 4.3. Other PGNs and J1587 PIDs Being Sent

- Distances (VDHR) Odometer (Total Vehicle Miles, Trip Miles) High Resolution PGN 65217
- PGN 65262 Coolant Temp
- PGN 65269 Ambient Air Temp
- PGN 65270 Intake Manifold Temp
- Voltages PGN 65271 •
- Trans Oil Temp PGN 65272 •
- **Component Information** PGN 65259
- Software Identification PGN 65242 •
- **ECU** Identification PGN 64965
- Vehicle Identification Number VIN PGN 65260
- PGN 65253 **Engine Hours Revs** •
- PGN 65248 Distances (VD) - Odometer (Total Vehicle Miles, Trip Miles)
- PGN 65255 **Total Hours** •
- Fuel Levels (Left, Right) PGN 65259 •
- PID 38 Fuel Level (Right) •
- PID 96 •
- Fuel Level (Left) PID 233 Unit Information
- **Component Information** PID 243 •
- PID 234 Software Identification •
- Vehicle Identification Number (VIN) PID 237 •
- Trip Distance Odometer • PID 244
- Total Vehicle Distance Odometer PID 245
- **Total Vehicle Hours** PID 246
- PID 247 **Total Engine Hours**
- **Total Engine Revolutions** PID 249

# 5. For Developers Who Purchase the Source Code

# 5.1. Need to Compile

The simulator comes fully loaded with software and there is no need to install the Arduino IDE, compile or upload any software. This section is for software developers that want to modify the software.

## 5.2. USB Thumb Drive

The kit will come with a USB thumb drive with:

- The source code to the simulator (J1708J1939Simulator.ino).
- Arduino IDE installation program.
- Cory J. Fowler's MCP\_CAN library (MCP\_CAN\_lib-master.zip).
- The user manual (DL-J1939J1587Simulator-UserManual.pdf).

### 5.3. Step 1. Run the Arduino IDE install program.

Insert the thumb drive and run the arduino-XXX-windows.exe installation program. Installing and using the Arduino IDE is very well documented on the Arduino site.

https://www.arduino.cc/en/Guide/HomePage

# 5.4. Step 2. Install the MCP\_CAN Library

If you are uncertain on how to install a ZIP file library, the following article explains in more detail:

https://www.arduino.cc/en/Guide/Libraries

The easiest way to install the MCP\_CAN library is from the IDE using "Sketch – Include Library – Add .ZIP Library" and then choosing the MCP\_CAN\_lib-master.zip file from the thumb drive.

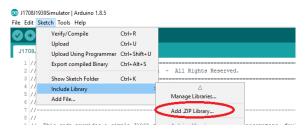

More information on the MCP\_CAN library can be found at the following link:

<u>https://github.com/coryjfowler/MCP\_CAN\_lib</u>

# 5.5. Step 3. Open the Source Code

Place the source code (J1708J1939Simulator.ino) in a directory called J1708J1939Simulator and then double click the file. The IDE will open.

Select the correct board: Tools - Board - Arduino/Genuino Mega or Mega 2560

| 💿 J17  | 08J1  | 939Sim | ulator | Arduino 1.8.5                                    |              |   |                               |      |
|--------|-------|--------|--------|--------------------------------------------------|--------------|---|-------------------------------|------|
| File E | dit : | Sketch | Tools  | Help                                             |              |   |                               |      |
|        |       |        |        | Auto Format                                      | Ctrl+T       |   |                               |      |
|        | -     |        |        | Archive Sketch                                   |              |   |                               |      |
| J17    | 08J   | 1939Si |        | Fix Encoding & Reload                            |              |   |                               |      |
| 1      | 11.   |        |        | Serial Monitor                                   | Ctrl+Shift+M |   |                               |      |
|        |       | Copyr  |        | Serial Plotter                                   | Ctrl+Shift+L |   |                               |      |
| 4      | 11    | Ardui  |        | WiFi101 Firmware Updater                         |              |   |                               |      |
| 6      | 11    |        |        | Board: "Arduino/Genuino Mega or Mega 2560"       | ;            |   | Boards Manager                |      |
| 7      | 11-   |        |        | Processor: "ATmega2560 (Mega 2560)"              | ;            |   | Arduino AVR Boards            |      |
|        | 11    | This   |        | Port: "COM7 (Arduino/Genuino Mega or Mega 2560)" | ;            |   | Arduino Yún                   |      |
| 10     | 11    | comp   |        | Get Board Info                                   |              |   | Arduino/Genuino Uno           |      |
| 11     |       |        |        |                                                  |              |   | Arduino Duemilanove or Diecim | ila  |
| 12     |       | This   |        | Programmer: "AVRISP mkli"                        | 2            |   | Arduino Nano                  | 10   |
| 13     |       | mess   |        | Burn Bootloader                                  |              | _ |                               |      |
|        | 11    |        |        | nondu actal etme premeru messañes euro eur       | . Other mout | • | Arduino/Genuino Mega or Mega  | 2560 |
| 15     | 11    | disc   | ern '  | 'idle" time (10 idle bits).                      |              |   | Arduino Mega ADK              |      |

Plug in the simulator power supply and then plug the USB cord into the simulator box and into the PC (the Arduino will be recognized by Windows).

Then select the COM port to communicate with the simulator. For example: Tools – Port – COM7.

| ∕Y → Y 🗈 I              | Auto Format                                      | Ctrl+T       |              |
|-------------------------|--------------------------------------------------|--------------|--------------|
|                         | Archive Sketch                                   |              |              |
| J1708J1939Si            | Fix Encoding & Reload                            |              |              |
| 1 //======              | Serial Monitor                                   | Ctrl+Shift+M |              |
| 2 // Copyr<br>3 //===== | Serial Plotter                                   | Ctrl+Shift+L |              |
| 4 //<br>5 // Ardui      | WiFi101 Firmware Updater                         |              |              |
| 6 //                    | Board: "Arduino/Genuino Mega or Mega 2560"       | 3            | >            |
| 8 //                    | Processor: "ATmega2560 (Mega 2560)"              | ;            | >            |
| 9 // This               | Port: "COM7 (Arduino/Genuino Mega or Mega 2560)" | 3            | Serial ports |
| 10.11                   | Get Board Info                                   |              | COM3         |
| 10 // comp<br>11 //     |                                                  |              |              |

# 5.6. Step 4. Compile and Upload

To compile the code: Sketch – Verify/Compile. To upload the code: Sketch – Upload. The IDE will tell you if compilation and uploading was successful.

| 39Sim | ulator   Arduino 1.8.5          |                                                                                                    |                                                                                                    |
|-------|---------------------------------|----------------------------------------------------------------------------------------------------|----------------------------------------------------------------------------------------------------|
| ketch | Tools Help                      |                                                                                                    |                                                                                                    |
| V     | erify/Compile                   | Ctrl+R                                                                                                    |                                                                                                    |
| U     | pload                           | Ctrl+U                                                                                                    |                                                                                                    |
| U     | pload Using Programmer          | Ctrl+Shift+U                                                                                                    |                                                                                                    |
| E     | oport compiled Binary           | Ctrl+Alt+S                                                                                                    |                                                                                                    |
| In    | clude Library                   | Ctrl+K                                                                                                    | ><br>or                                                                                                    |
|       | ketch<br>V<br>U<br>U<br>E<br>SI | 339Simulator   Arduino 1.8.5<br>ketch Tools Help<br>Verify/Compile<br>Upload<br>Upload Using Programmer<br>Export compiled Binary<br>Show Sketch Folder<br>Include Library<br>Add File | Tools         Help           Verify/Compile         Ctrl+ R           Upload         Ctrl+ U           Upload Using Programmer         Ctrl+ Shift+ U           Export compiled Binary         Ctrl+ Alt+S           Show Sketch Folder         Ctrl+ K           Include Library         Ctrl+ K |

### 5.7. Arduino Sites, Articles, and Forums

There are many sites, articles, and forums covering the Arduino and the MCP\_CAN library.

If there are issues, feel free to call Diesel Laptops at 888-983-1975. There are also hundreds of articles on the Arduino IDE on the Internet.

# 6. Schematic

Below is the schematic for the simulator.

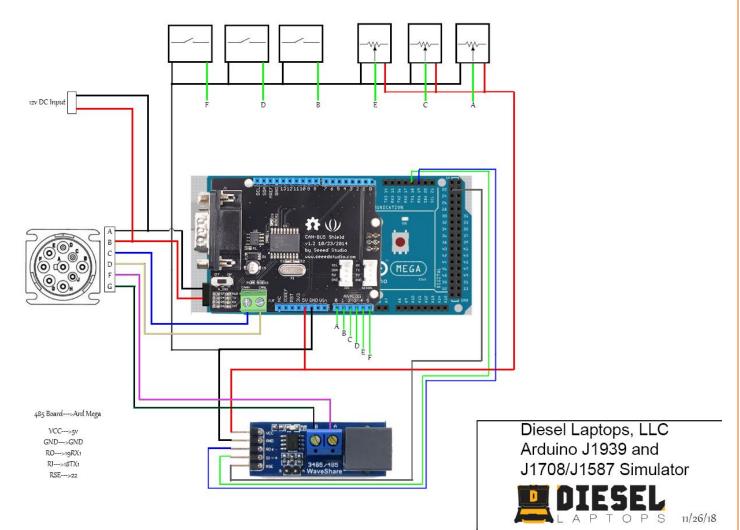

# 7. Source Code End User License Agreement (EULA) – ECM Simulator

This Source Code End User License Agreement (this "Agreement") is a binding agreement between Diesel Laptops, LLC (the "Company") and the person or entity who has purchased the hereinafter described Product ("Licensee"). The Product means the Company's "J1939, J1708/J1587" or "CAN/ISO15765" variation of the Company's "ECM Simulator." The Company provides the Source Code (as defined herein) to Licensee solely on the terms and conditions set forth herein and on the condition that License accepts and complies with them. "Source Code" means the Arduino firmware source code file(s) for the Product, and any and all information and materials concerning such source code disclosed by the Company to Licensee. By Licensee's acceptance and/or use of the Product or Licensee's viewing and/or use of the Source Code, Licensee agrees to the terms of this Agreement. If Licensee does not agree to the terms of this Agreement, Licensee the Source Code. Notwithstanding anything to the contrary in this Agreement or Licensee's acceptance of the terms and conditions of this Agreement, no license is granted (whether expressly, by implication, or otherwise) under this Agreement, and this Agreement expressly excludes any right, concerning any source code that Licensee did not acquire lawfully or that is not a legitimate, authorized copy of the Company's Source Code.

1. License. Subject to the terms and conditions herein, the Company hereby grants Licensee a nonexclusive, nontransferable, and limited license to: (i) use and reproduce as many copies as are reasonably necessary of the Source Code at the Permitted Facility only for the purpose of using the Source Code in direction connection with use of the Product (the "Purpose"), (ii) modify and create Derivative Works of the Source Code at the Permitted Facility for the Purpose, and (iii) use, reproduce, have reproduced, sell (via sublicense), distribute (via sublicense), perform or otherwise transfer (via sublicense), directly or through distributors or resellers, Derivative Works, only in object code format, that are consistent with the Purpose. "Derivative Works" means any software programs or hardware which are developed by Licensee and which incorporate or contain modifications of any part of the Source Code, and including any revision, modification, translation (including compilation or recapitulation by computer), abridgment, condensation, expansion or any other form in which the Source Code, may be recast, transformed or adapted. "Permitted Facility" means a Licensee controlled facility.

2. Restrictions. The Source Code is not "in the public domain" and shall not be distributed or transferred by Licensee in any form. No right is granted to Licensee hereunder to permit, authorize, license or sublicense any third party to view or use the Source Code. No right is granted to Licensee hereunder to sell, distribute or otherwise transfer the Derivative Works except as expressly provided in Section 1 above. Licensee shall not use the Source Code in any manner not specifically permitted under this adjusted on the permitted Facility other than on a controlled, secure area or system to which access is limited to the Authorized Personnel (as defined herein). Licensee shall not store, backup, archive, use, modify or create works derivative of the Source Code at any location other than the Permitted Facility, and in any other place within the Permitted Facility other than on a controlled, secure area or system to which access is limited to the Authorized Personnel (as defined herein). Licensee shall not store, backup, archive, use, modify or create works derivative of the Source Code. No right is granted under any patents, copyrights, trade secrets, trademarks or other proprietary rights of Licensee, except as expressly granted herein. Licensee shall not modify or create works derivative of the source Code or any device other than the Product is strictly prohibited; without limiting the foregoing, such prohibition restricts Licensee from taking the various circuit boards used in the Product and developing a product similar to the Product, use the Source Code for purposes of competitive analysis of the Product, the development of a product or service which is materially similar to or competitive with the Product, or any other purpose that is to the Company's commercial disadvantage. The comment block in the Source Code stating the licensing (LICENSE) and Copyright (COPYRIGHT) sections must remain intact and part of any modifications or distribution of the Source Code.

3. No Support. The terms of this Agreement do not entitle Licensee to receive any support or maintenance services from the Company with respect to the Source Code.

4. Delivery. The Company shall provide Licensee with 1 copy of the Source Code, which shall include all information reasonably necessary for Licensee to assemble, compile, link or otherwise "build" an executable version of the Source Code.

#### 5. Ownership.

5.1 Source Code. Licensee acknowledges and agrees that the Company shall retain and own all right, title and interest in and to all Source Code. The Source Code is the property and a trade secret of the Company.

5.2 Intellectual Property. Licensee acknowledges and agrees that: (a) any and all the Company's Intellectual Property Rights (as defined herein) are the sole and exclusive property of the Company or its licensors; (b) Licensee shall not acquire any ownership interest in any of the Company's Intellectual Property Rights in connection with the provision or use of the Source Code; (c) any goodwill derived from the use by Licensee of the Company's Intellectual Property Rights inures to the benefit of the Company or its licensors, as the case may be; (d) if Licensee acquires any Intellectual Property Rights, in or relating to the Source Code (including any rights in any trademarks, derivative works, or patent improvements relating thereto) by operation of law, or otherwise, such rights are deemed and are hereby irrevocably assigned to the Company or its licensors, as the case may be, without further action by either of the parties; and (e) the Company reserves and shall retain its entire right, title, and interest in and to all Intellectual Property Rights arising out of or relating to the Source Code. For purposes herein, "Intellectual Property Rights" means any and all intellectual property rights, including but not limited to (i) trademarks, service marks, trade dress, logos, trade names, and corporate names, together with all translations, adaptations, derivations, and combinations thereof and including all goodwill associated therewith, and all applications, registrations, and renewals in connection therewith, (ii) rights relating to the secrets, whether or not patentable, (iii) patents and patent applications, (iv) copyrightable works, copyrights, and all applications, registrations, and renewals in connection therewith, and (iv) copies and tangible embodiments thereof (in whatever form or medium).

5.3 Derivative Works. Licensee acknowledges and agrees that all Derivative Works are "works made for hire" for the benefit of the Company, and all rights, title and interest in and to the Derivative Works, including, without limitation, all Intellectual Property Rights therein shall be solely and exclusively owned by the Company. To the extent that the Derivative Works are not deemed works made for hire, Licensee hereby assigns all right, title and interest in and to the Derivative Works to the Company, including all Intellectual Property Rights therein, and the Company shall solely and exclusively own all rights, title and interest in and to any and all such Derivative Works, and all Intellectual Property Rights therein. Licensee shall perform all reasonable acts, and execute all documents, reasonably necessary to evidence and secure the rights granted to the Company in this Section. Licensee shall provide a copy of all Derivative Works to the Company within 10 days after the end of each Licensee fiscal quarter. Libraries used by the Product may have separate licensing terms. Before distributing Derivative Works, Licensee should review the terms of these libraries to avoid breaching such licensing terms.

6. Indemnity. Licensee agrees to defend, indemnify and hold harmless the Company (and its officers, directors, employees, and agents) from and against any damages, costs and expenses (including, without limitation, reasonable attorneys' fees and costs) arising from or relating to: (i) any third-party claims, actions or demands that the sale, distribution or other transfer of any Derivative Works by Licensee or its distributors or resellers infringes the Intellectual Property Rights of any third party; and/or (ii) the breach of this Agreement by Licensee.

7. Limitation on Liability. THE COMPANY SHALL NOT BE LIABLE TO LICENSEE FOR ANY INCIDENTAL, CONSEQUENTIAL, SPECIAL, PUNITIVE OR INDIRECT DAMAGES, INCLUDING WITHOUT LIMITATION, DAMAGES FOR LOSS OF PROFITS, BUSINESS OPPORTUNITY, DATA OR USE, INCURRED BY LICENSEE OR ANY THIRD PARTY, EVEN IF SUCH DAMAGES ARE FORESEEABLE OR LICENSEE HAS BEEN ADVISED OF THE POSSIBILITY OF SUCH DAMAGES. Without limiting the generality of the foregoing, the Company shall not be liable to Licensee for any interruption, delay, or inability to use the Source Code; loss or corruption of data; loss resulting from system or system service failure, malfunction, or shutdown; failure to accurately transfer, read, or transmit information; failure to update or provide correct information; system incompatibility or provision of incorrect compatibility information; or breaches in system security. 8. Disclaimer of Warranties. THE COMPANY MAKES NO REPRESENTATIONS OR WARRANTIES WITH RESPECT TO THE SOURCE CODE. ALL EXPRESS OR IMPLIED REPRESENTATIONS AND WARRANTIES, INCLUDING WITHOUT LIMITATION ANY IMPLIED WARRANTY OF MERCHANTABILITY, FITNESS FOR A PARTICULAR PURPOSE OR NONINFRINGEMENT, ARE HEREBY EXPRESSLY DISCLAIMED. ALL WARRANTIES THAT MAY ARISE OUT OF COURSE OF DEALING, COURSE OF PERFORMANCE, USAGE, OR TRADE PRACTICE ARE HEREBY EXPRESSLY DISCLAIMED. LICENSEE SPECIFICALLY ACKNOWLEDGES THAT THE SOURCE CODE IS PROVIDED "AS IS" AND MAY HAVE BUGS, ERRORS, DEFECTS OR DEFICIENCIES. Without limiting the foregoing, the Company makes no representation of any kind that the Source Code will meet Licensee's requirements, achieve any intended results, be compatible, or work with any software, applications, systems, or services, operate without interruption, meet any performance or reliability standards or be secure, accurate, complete, free of harmful code, or error free, or that any errors or defects can or will be corrected.

9. Confidentiality. "Confidential Information" means the Source Code, the source code of the Derivative Works, and the terms of this Agreement. Licensee shall maintain in strict confidence and shall not disclose any Confidential Information to any third party without the prior written consent of the Company; provided that Licensee may disclose Confidential Information to only those employees or agents who have a need to know such information, who have been advised by Licensee of the terms of this Agreement, and who have entered into written confidentiality agreements with Licensee which protect third-party information to the degree necessary to comply with the provisions of this Section ("Authorized Personnel"). The Company shall be entitled to inspect copies of any such agreements. Any breach by the Authorized Personnel of such confidentiality obligations shall be deemed a breach by Licensee of this Agreement. Licensee shall establish reasonably appropriate controls to protect the confidential Information and shall keep all Authorized Personnel informed of such controls. Licensee shall not permit any Authorized Personnel to develop any product or software which is materially similar to or competitive with the Product. Licensee agrees that it is fully responsible for the actions of each of its employees and agents with respect to the Source Code, whether or not such individual is or was acting within the scope of his or her employment or agency. Any breach by Licensee of the confidentiality obligations or other restrictions or obligations set forth in this Agreement shall be deemed a breach by Licensee of the restrictions or obligations set forth in this Agreement shall be deemed a breach by Licensee of the restrictions or obligations set forth in this Agreement shall be deemed a breach by Licensee of this Agreement.

#### 10. Termination.

10.1 The Company shall have the right to terminate this Agreement upon written notice to Licensee upon the occurrence of any of the following: (i) upon the material breach of this Agreement by Licensee, if such breach remains uncured for 10 days after written notice thereof by the Company, (ii) upon the acquisition by a Competitor of (a) all or substantially all of the assets of Licensee or (b) any majority or controlling stock, voting or other interest in Licensee, directly or indirectly, or (iii) upon Licensee making any assignment for the benefit of creditors, filing a petition in bankruptcy, being adjudged bankrupt, becoming insolvent, or being placed in the hands of a receiver, or if the equivalent of any of the proceedings or acts described in this Section occurs. "Competitor" means any company or other person or entity that is producing, manufacturing, developing or offering a product or service similar to or in competition with the Product.

10.2 Licensee shall have the right to terminate this Agreement upon 30 days advance written notice to the Company.

10.3 In the event this Agreement is terminated by the Company under Section 10.1, all licenses granted to Licensee hereunder shall immediately terminate, and Licensee shall promptly return to the Company any and all Source Code and Derivative Works, all copies thereof, and any materials incorporating any portion thereof, in Licensee's or its distributors or resellers' possession or control. Furthermore, Licensee shall promptly, and shall promptly cause its distributors and resellers to, destroy all copies of any Source Code and Derivative Works stored in any computer memory.

10.4 In the event this Agreement is terminated other than due to a breach of this Agreement by Licensee, (a) all licenses granted to Licensee hereunder shall immediately terminate, except for the license granted under Section 1(iii), which shall survive for a period of 2 years (subject to termination under Sections 10.1 or 10.2), (b) Licensee shall promptly return to the Company any and all Source Code, and all copies thereof, in Licensee's or its distributors or resellers' possession or control, and (c) Licensee shall promptly, and shall promptly cause its distributors and resellers to, destroy all copies of any Source Code stored in any computer memory. After such 2-year period, Licensee shall promptly return to the Company any and all Derivative Works, all copies thereof, and any materials incorporating any portion thereof, in Licensee's or its distributors or resellers' possession or control, and Licensee shall promptly cause its distributors or and any materials incorporating any portion thereof, in Licensee's or its distributors or control, and Licensee shall promptly, and shall promptly cause its distributors and resellers to, destroy all copies of any Source Code stored in any computer memory. After such 2-year period, Licensee shall promptly return to the Company any and all Derivative Works, all copies thereof, and any materials incorporating any portion thereof, in Licensee's or its distributors or resellers' possession or control, and Licensee shall promptly, and shall promptly cause its distributors and resellers to, destroy all copies of any Derivative Works stored in any computer memory.

10.5 Sections 2, 5, 6, 7, 8, 9, 10, 11, 12, 13, 14, and 15 shall survive any expiration or termination of this Agreement.

11. Injunctive Relief. It is understood and agreed that Licensee's breach of any of the provisions of this Agreement will cause the Company irreparable damage for which recovery of money damages will be inadequate, and that the Company will therefore be entitled to seek timely injunctive relief in addition to any and all other remedies available at law or equity.

12. Export. The Source Code may be subject to US export control laws, including the US Export Administration Act and its associated regulations. Licensee shall not, directly or indirectly, export, re-export, or release the Source Code to, or make the Source Code accessible from, any jurisdiction or country to which export, re-export, or release is prohibited by law, rule, or regulation. Licensee shall comply with all applicable federal laws, regulations, and rules, and complete all required undertakings (including obtaining any necessary export license or other governmental approval), prior to exporting, re-exporting, releasing, or otherwise making the Source Code available outside the US.

13. Assignability. Licensee may not assign any rights or delegate any obligations under this Agreement without the prior written consent of the Company, which consent may be withheld or granted in the Company's sole discretion. Any assignment in violation of this provision shall be void.

14. Severability. If any term of this Agreement is found to be invalid or unenforceable, the remaining provisions will remain effective and such term shall be replaced with a term consistent with the purpose and intent of this Agreement.

15. Governing Law; Jurisdiction. This Agreement and the transactions contemplated herein will be governed by, and construed in accordance with, the laws of the State of South Carolina, without regard to conflicts of laws provisions thereof. Any legal action or proceeding arising hereunder will be brought exclusively in the state or federal courts located in South Carolina.